# FABLAB 37110

Atelier ARDUINO - JEUNES Séance du 25/11/2017

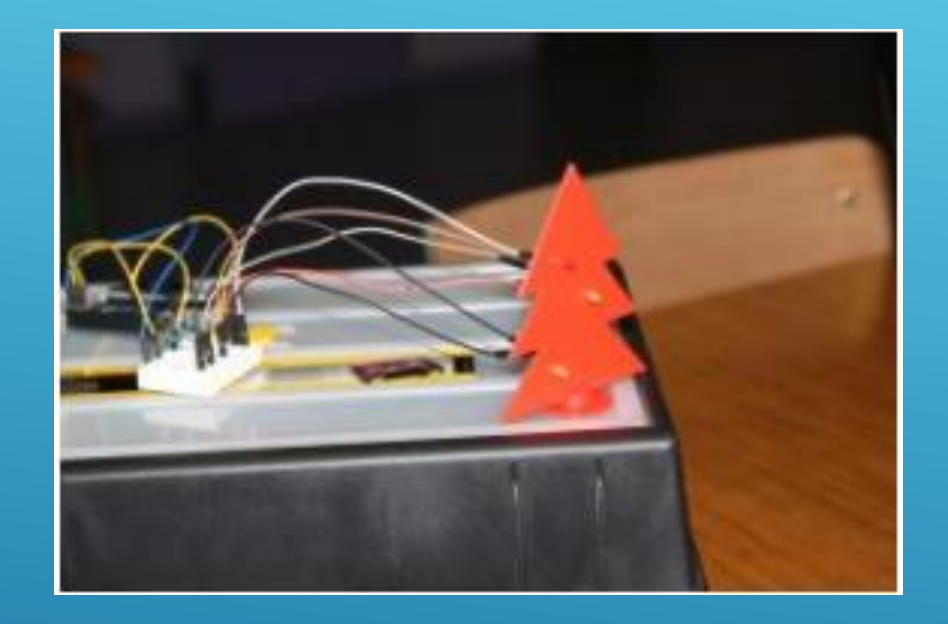

# OBJECTIF : PROGRAMMER LA LED QUI SERA MONTÉE SUR LE SAPIN DE NOËL...

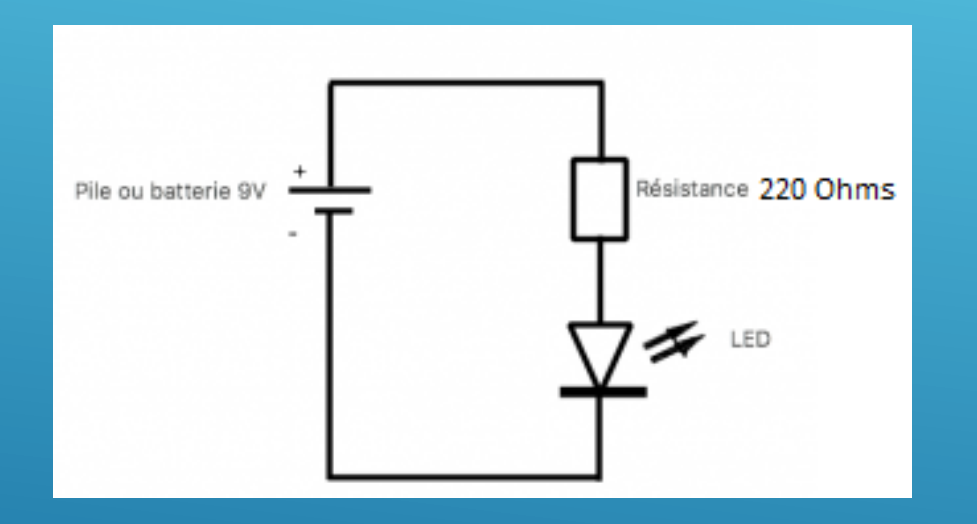

## Schéma de principe

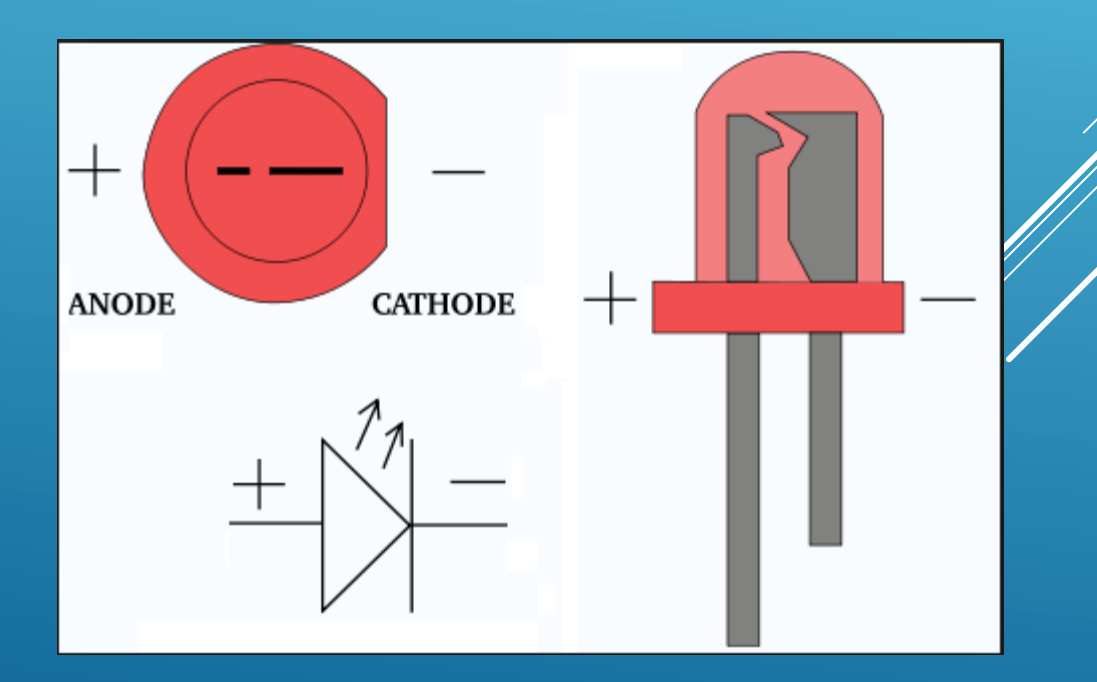

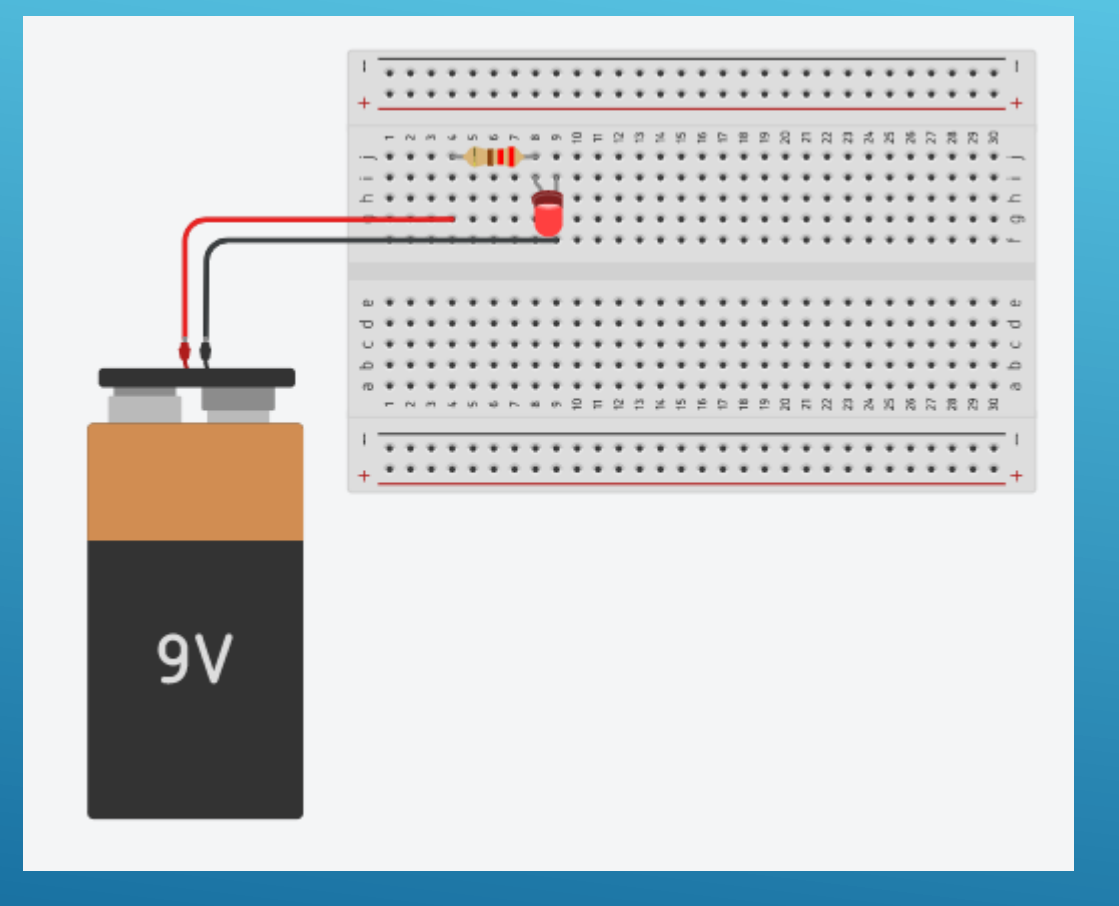

**Matériel :**

- **1 « breadboard »**
- **1 pile 9V**
- **1 Resistance 220 Ohms**
- **1 LED**
- **2 fils**

**La led s'allume tant que la pile est branchée.**

**ATTENTION AU SENS DE BRANCHEMENT DE LA LED !**

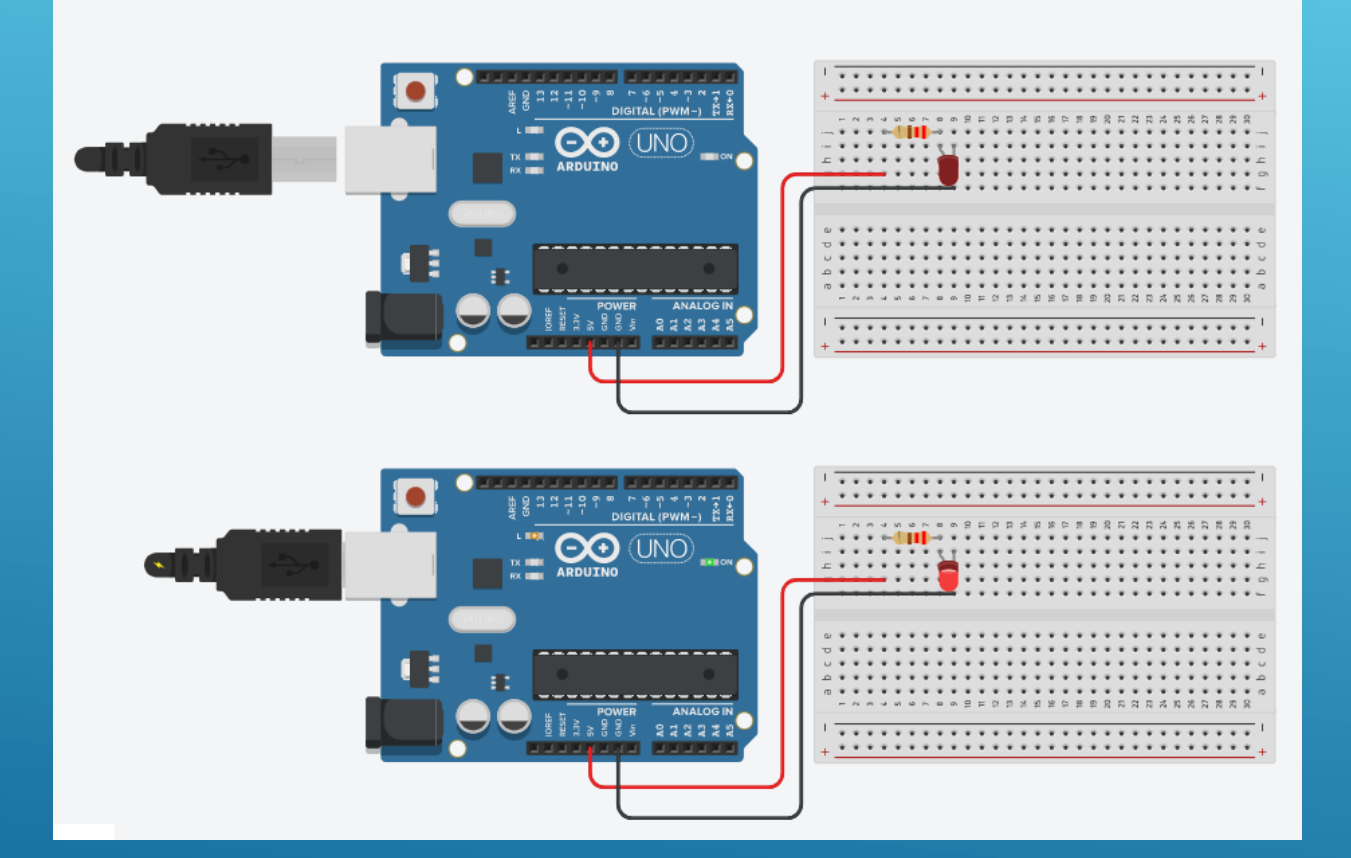

**Matériel :**

**1 « breadboard »**

**1 Arduino**

**1 Resistance 220 Ohms**

**1 LED**

**2 fils**

**La led s'allume tant que l'Arduino est sous tension, GND correspond au/( - ) +5V correspond au « + »**

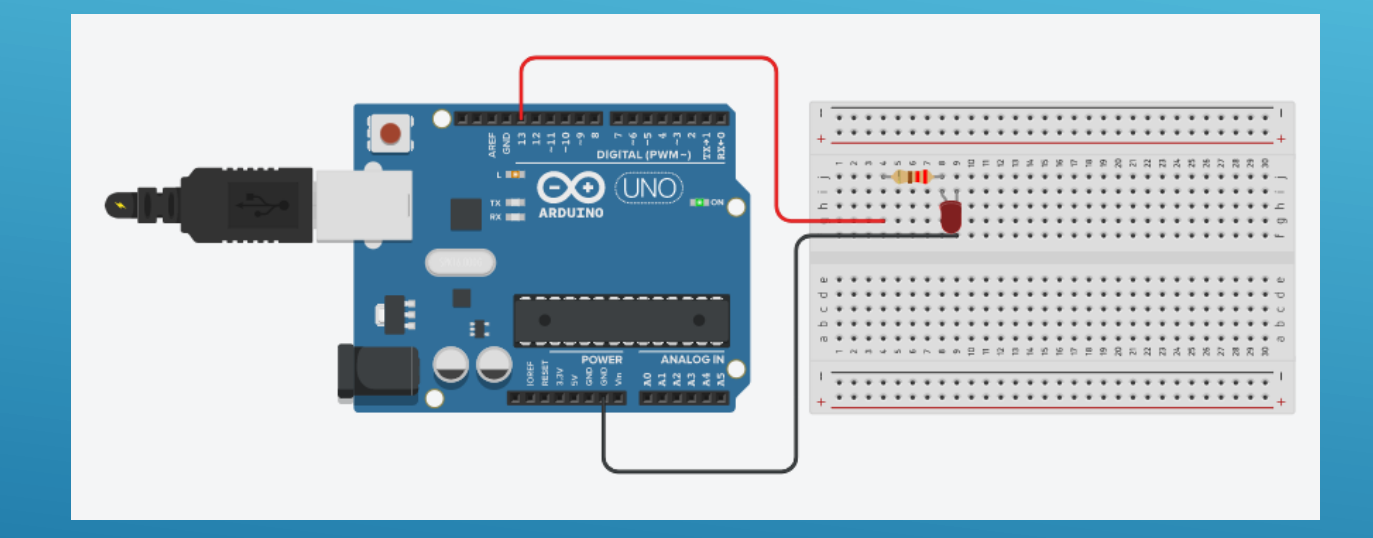

### **Matériel :**

- **1 « breadboard »**
- **1 Arduino**
- **1 Resistance 220 Ohms**
- **1 LED**
- **2 fils**

**La led s'allume suivant le programme enregistré dans l'arduino.**

**Le « + » sera fournit par la** 

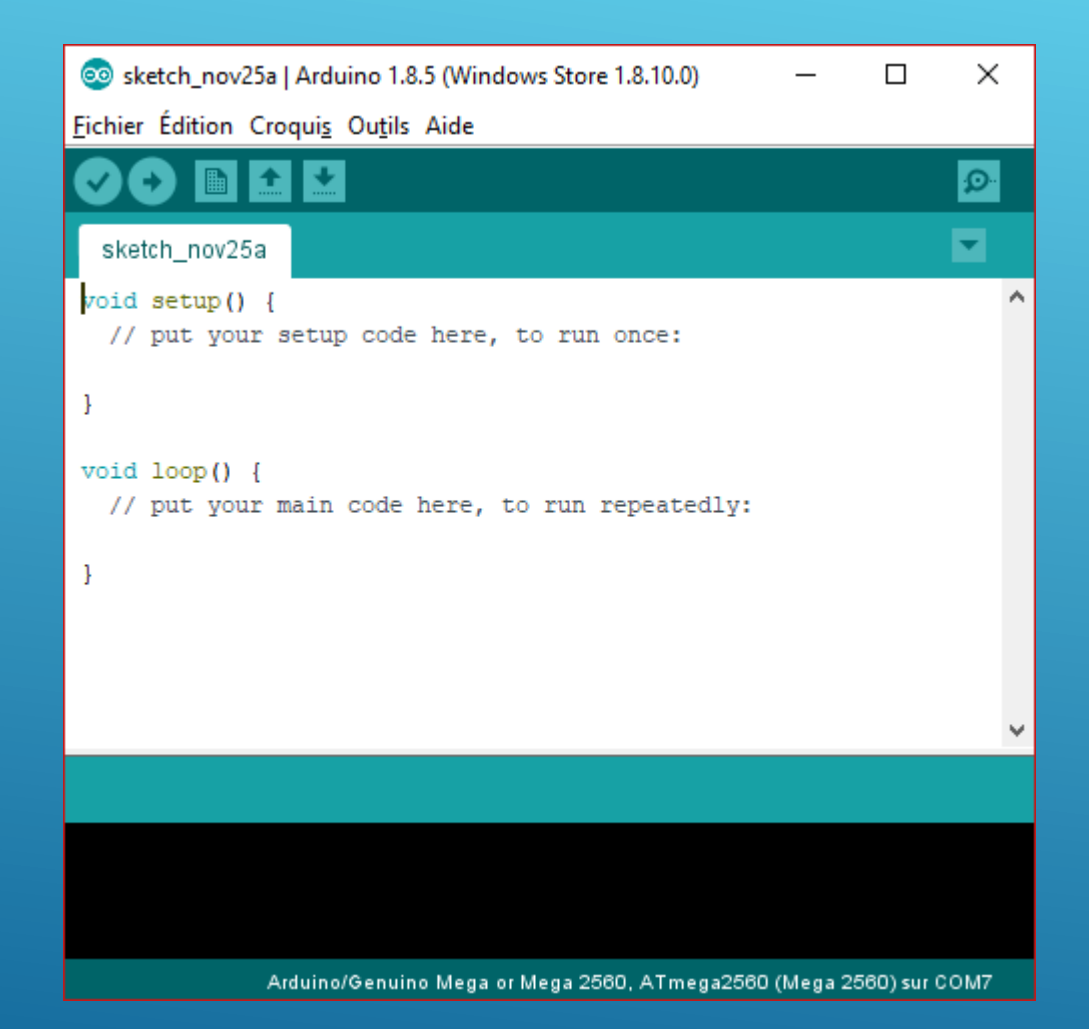

### **Matériel :**

**…**

### **Logiciel Arduino sur ordinateur**

**La led s'allume suivant le programme enregistré dans l'arduino.**

**Branchez l'Arduino à l'aide du câble USB.**

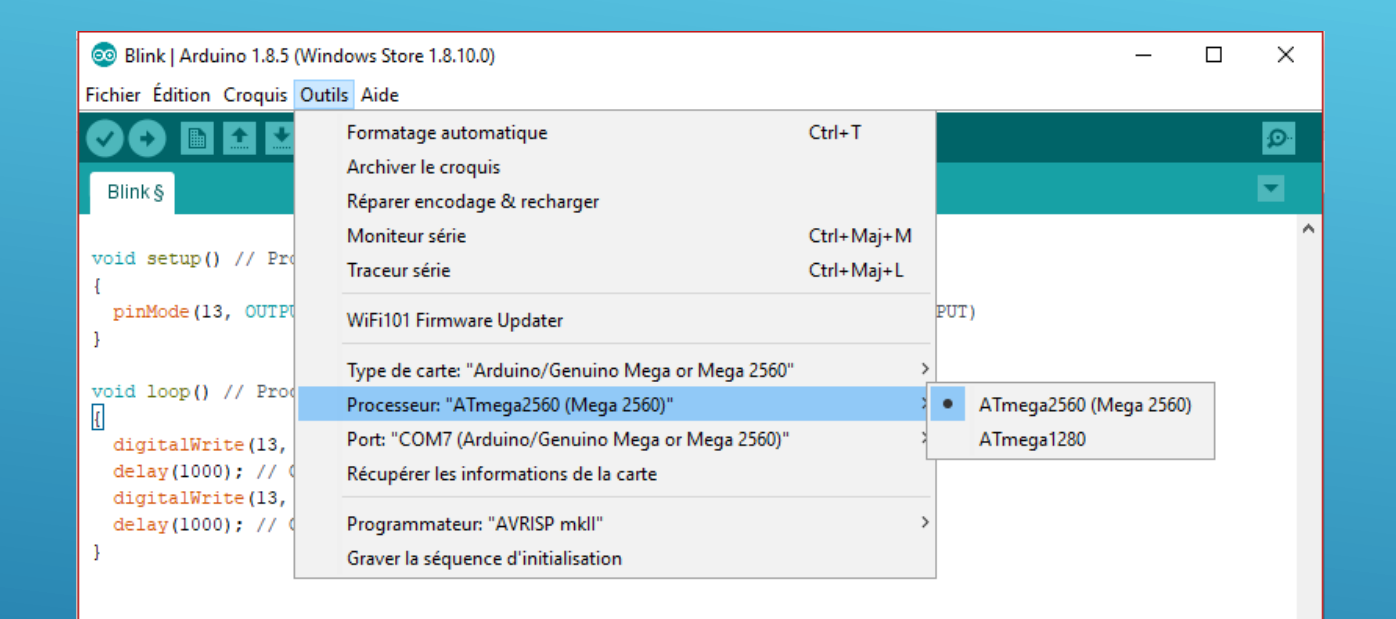

 $13$ 

# PROGRAMMER ETAPE 2

**Vérifier que l'Arduino sélectionné est le bon.**

Arduino/Genuino Mega or Mega 2560, ATmega2560 (Mega 2560) sur COM7

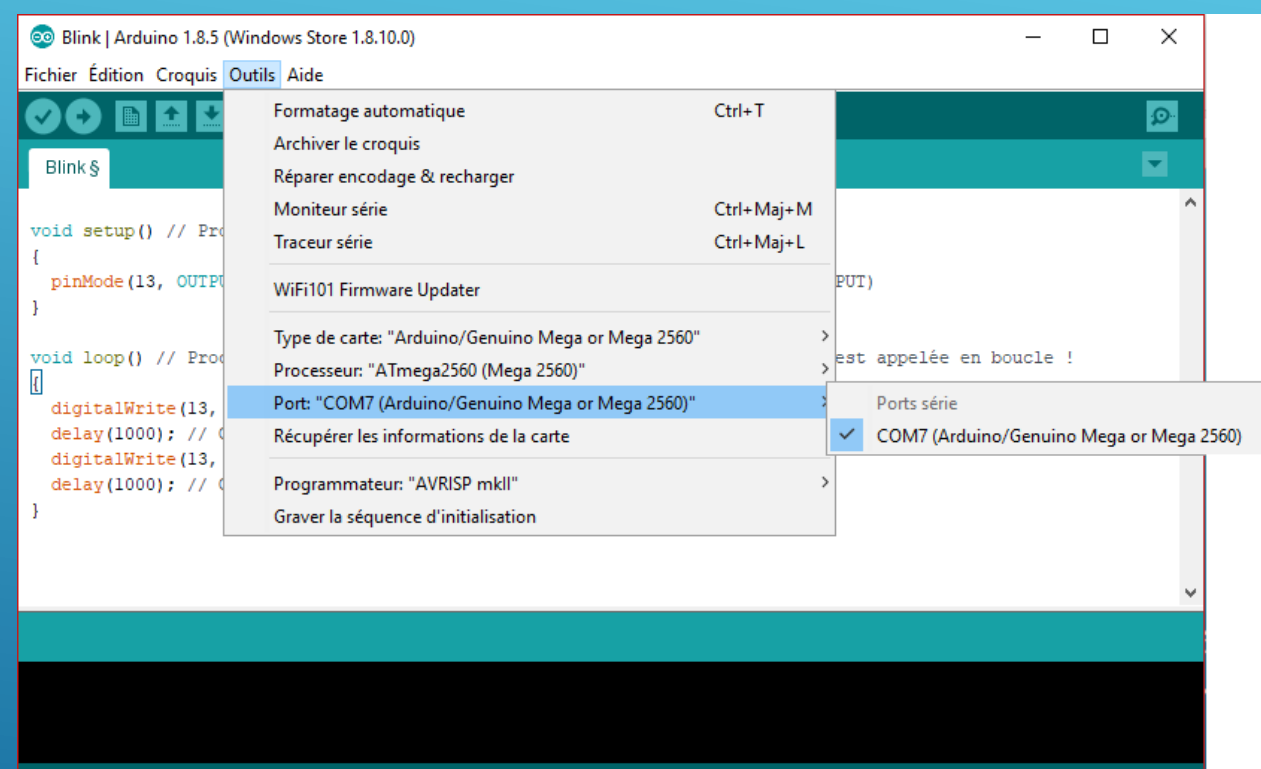

13

# PROGRAMMER ETAPE 3

**Vérifier que l'Arduino est reconnu par Windows.**

**Pour cela le 'port' doit être accessible et non vide.**

Arduino/Genuino Mega or Mega 2560, ATmega2560 (Mega 2560) sur COM7

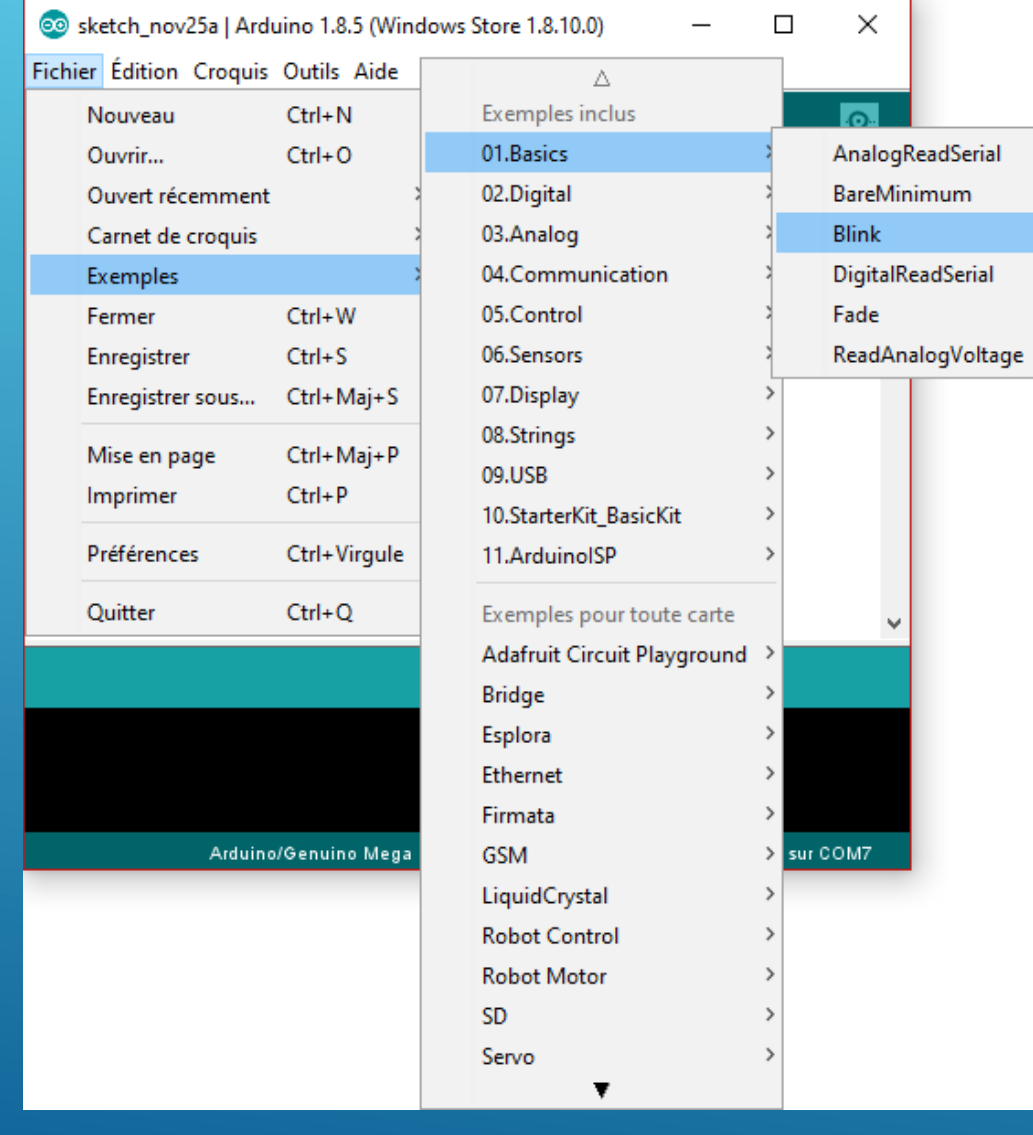

**Ouvrir un nouveau programme depuis un exemple.**

### <sup>®</sup> Blink | Arduino 1.8.5 (Windows Store 1.8.10.0)  $\Box$  $\times$  $\equiv$ Fichier Édition Croquis Outils Aide  $\circ$  $\overline{\mathbf{v}}$ Blink & void setup() // Procédure appelée à la lère mise sous tension de l'Arduino  $\left\{ \right.$ pinMode(13, OUTPUT); // La "pin" 13 est définie comme étant une sortie (OUTPUT) void loop() // Procédure appelée une fois l'Arduino démarré, cette procédure est appelée en boucle !  $\overline{R}$ digitalWrite(13, HIGH); // On active la sortie 13 (HIGH = HAUT = 5 Volts)  $delay(1000)$ ; // On attend 1000 millisecondes = 1 seconde digitalWrite(13, LOW); // On désactive la sortie 13 (LOW = BAS = 0 Volts) delay(1000); // On attend 1000 millisecondes = 1 seconde

-13

Arduino/Genuino Mega or Mega 2560, ATmega2560 (Mega 2560) sur COM7

# PROGRAMMER ETAPE 5

**Le code doit correspondre à l'exemple ci-contre.**

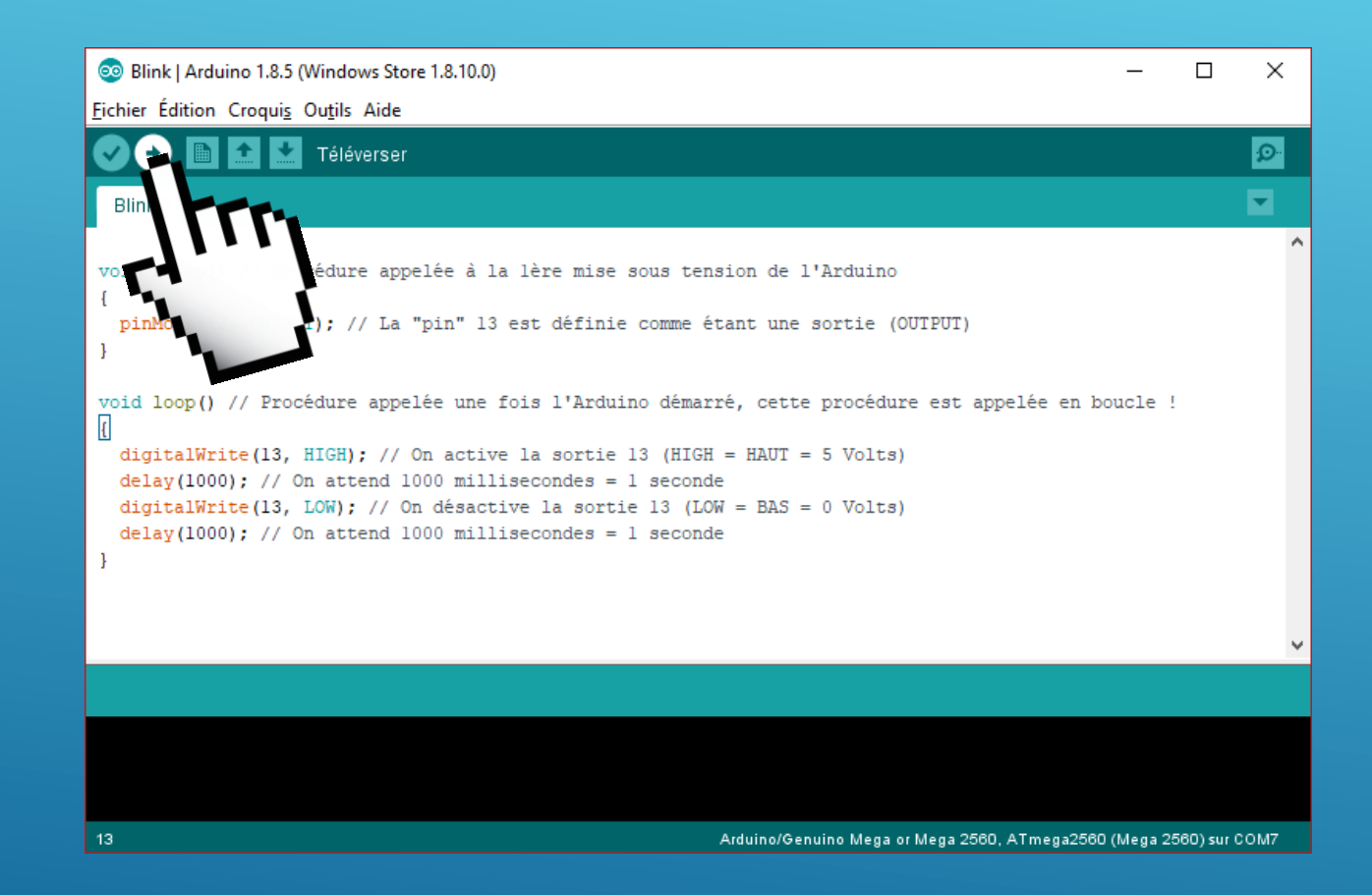

Téléverser le code dans l'Arduino.

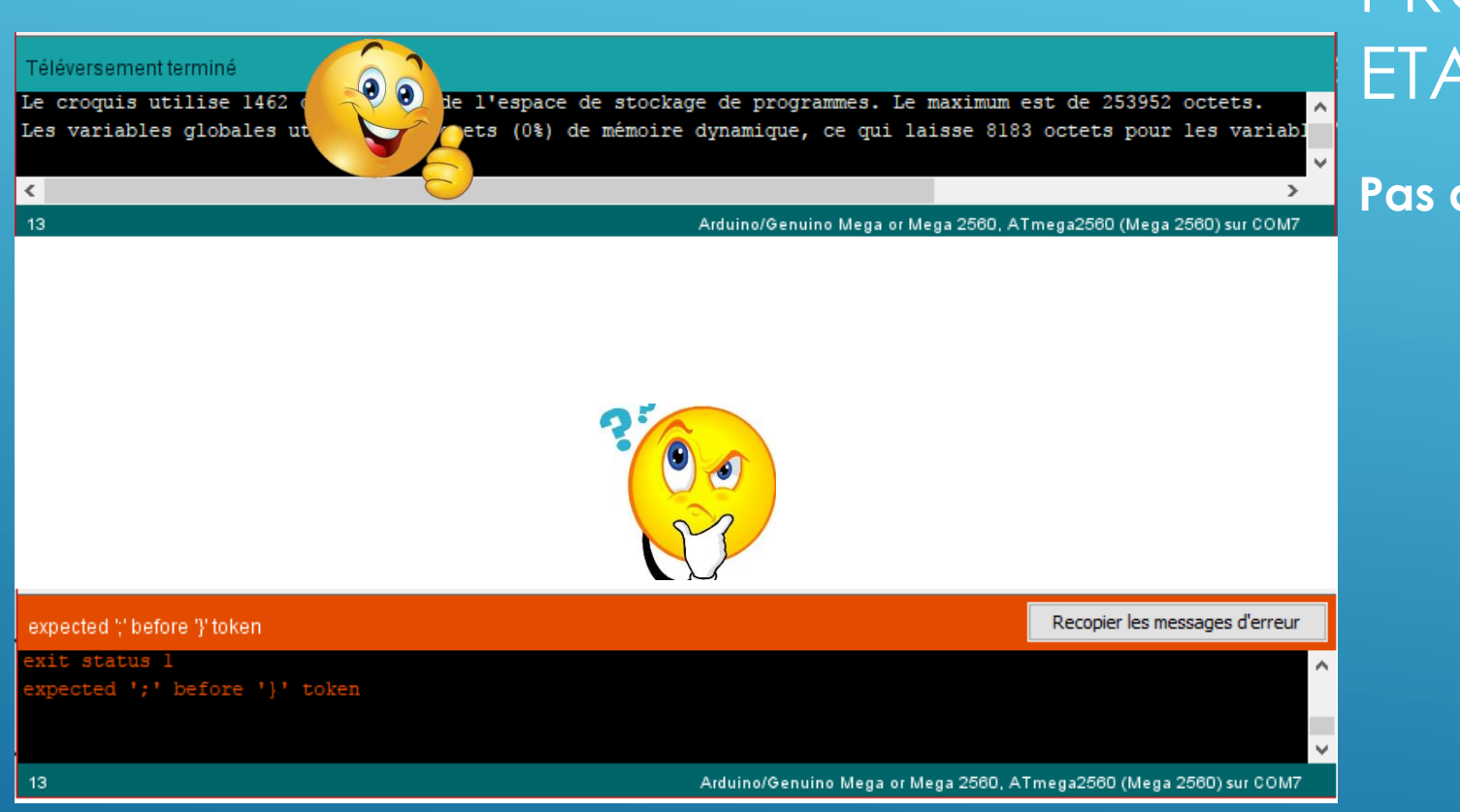

### **Pas d'erreurs ?**

### digitalWrite()

#### **DESCRIPTION**

Met un niveau logique HIGH (HAUT en anglais) ou LOW (BAS en anglais) sur une broche numérique. Si la broche a été configurée en SORTIE avec l'instruction pinMode(), sa tension est mise à la valeur correspondante : 5V (ou 3.3V sur les cartes Arduino 3.3V) pour le niveau HAUT, 0V (masse) pour le niveau BAS.

#### **SYNTAXE**

### digitalWrite(broche, valeur)

[\$[Get Code]]

### **PARAMÈTRES**

- · broche: le numéro de la broche de la carte Arduino
- valeur : HIGH ou LOW (ou bien 1 ou 0)

### **VALEUR RETOURNÉE**

Aucune

# POUR COMPRENDRE...

### delay(ms)

#### **DESCRIPTION**

Réalise une pause dans l'exécution du programme pour la durée (en millisecondes) indiquée en paramètre. (=Pour mémoire, il y a 1000 millisecondes dans une seconde...!

#### **SYNTAXE**

 $delay (ms);$ 

[\$[Get Code]]

### **PARAMÈTRES**

· ms (unsigned long): le nombre de millisecondes que dure la pause

#### **VALEUR RENVOYÉE**

Aucune

# POUR COMPRENDRE...